# **Alma X64 [March-2022]**

# [Download](http://findinform.com/charter/corporategifts/meaningful/panga/ZG93bmxvYWR8YVk0WVc4NWEzeDhNVFkxTmpnNU1qTTFNbng4TWpVNU1IeDhLRTBwSUZkdmNtUndjbVZ6Y3lCYldFMU1VbEJESUZZeUlGQkVSbDA/QWxtYQQWx/?taecher=recollection)

#### **Alma Crack License Key Full Free Download (Updated 2022)**

1. Get the latest music (from Spotify, Amazon Music, iTunes, Napster, etc.) and the number of received messages on your computer! 2. Get the weather forecast, calendar, and information about new songs, emails, photos, and other important and cute news when it comes up on your screen. 3. Cracked Alma With Keygen is a powerful Rainmeter theme that allows you to customize the screen! 4. Alma Activation Code has the skin size that does not change when you rotate the computer monitor. You will be the first to know about my articles in the forex area. I publish all my trading adventures. You will be the first to know about my articles in the forex area. I publish all my trading adventures. Here you can view a video of my learn forex trade. I am posting a free Forex and CFD trading signal and review of the top forex brokers and CFD brokers that I use. Disclaimer: This article and its contents are written for educational purposes only and should not be considered as investment advice. All the data and information provided on this page are based on information that we were able to gather through our own investigations. We are not responsible for any losses that may arise from this information. All data included on this site is provided as is.Q: How to add a long paragraph without using? or \paragraph{Lorem ipsum} for

readers? I want to add a long text as page header. But I don't want the readers to write ? or \paragraph{Lorem ipsum}. How to add a long text in the header without using any tags? Please help me to achieve this. A: It is possible to do this with sectioning commands. \documentclass{book} \setsecnumdepth{subsection} \setsecheading{Lorem ipsum} \addtocsection{Lorem ipsum} \begin{document} \pagenumbering{roman} \tableofcontents \chapter{Lorem ipsum} \section{Lorem ipsum} \section{Lorem ipsum} \end{document} A: \paragraph is for textual material, and can't be used in the page header. In the header, you can use \section or \subsection

### **Alma Crack Activation [Win/Mac]**

Alma is the most popular Rainmeter theme. It can help you do the following: - Show the song you like or dislike; - Create previews for the song you listen to; - Show the number of received e-mail messages and launch a program in the number of received e-mail messages. - Filter and optimize the number of displayed e-mail messages. This is a theme, which enables you to change the number of received e-mail messages and launch a program in the number of received e-mail messages. After install the Skin and start Rainmeter the Settings will appear in the Top-Left corner of the screen -------------------------------------------------- The number of received email messages can be filtered: When no e-mail messages are pending after clicking on the Settings Window, e-mail messages are filtered out. When there are e-mail messages to check, the number of received e-mail messages are shown. The number of received e-mail messages is shown in the following way: The default display looks like: - Show the number of received e-mail messages in the number of displayed e-mail messages field. - The number of received e-mail messages can be shown above, below or on the right side of the number of displayed e-mail messages field. The filter button can be moved by drag&drop to a more appropriate position. --------------------- The skin also has an option to hide the number of received e-mail messages.

donation, if you like this skin. ----------------------------------- License: If you like the skins and you're happy with the donation, the author would appreciate it if you could make a free donation. 

A special thanks to P.I.S for providing me with the sceen below and allowing me to put it up here for use and benefit. I also used some of their code for some of the possible changes for 

for the great observation. I am sorry that the number of received e-mail messages not shown on the right side, or on the right side of the number of displayed e b7e8fdf5c8

### **Alma Crack + Keygen Full Version PC/Windows**

1. You can select different wav files as the background images. 2. The count of the number of e-mail messages and the time of launching the program can be displayed. 3. The setting items can be changed. Features of Alma: 1. The layout can be easily change. 2. There is no contradiction with the setting items. 3. The transparency of the content and the background can be changed. 4. You can choose the different color of text as well as the background color. 5. You can freely change the font size and the color of text. 6. The layout can be manually modified. 7. You can change the width of the main window and the width of the clock. 8. You can easily add the text in the theme. The following is what you can do with Alma: 1. The length of the main window can be automatically changed. 2. Change the font size and color of the text. 3. Play the selected wav file. 4. View the number of received e-mail messages. 5. Launch programs. 6. Change the color of the background image. 7. Change the transparency of the background image. 8. Change the transparency of the text. 9. Change the background color. 10. Change the font size and color of the text. 11. Change the font family. 12. Change the text of the background image. 13. Save and load the theme and the configuration files. Alma is a simple yet highly usable skin. Additional functions: - Select images for the background. - View the number of received email messages. - Change the font size, color and transparency. - Launch programs. - Automatically set the font size. - Refresh the theme. - Change the background image. - View the name of the selected folder. - View the path of the selected folder. - View the size of the selected file in MB. - View the size of the selected folder in MB. - View the contents of the selected folder. - View the number of images in the selected folder. - Preview the selected images. - Add the files to the playlist. - Add the file to the playlist. - Remove the selected file from the playlist. - Add the selected file to the playlist. - Remove the selected file from the playlist.

#### **What's New in the?**

Specifications: • Theme • Inclined IconQ: Running Emacs on Windows through WSL This question is related to this one. I'm trying to have emacs run with the right windows window directory, without using Wine. I'm using Windows 10 Enterprise and this is the output of lsb release -a: No LSB modules are available. Distributor ID: Ubuntu Description: Ubuntu 16.04.5 LTS Release: 16.04 Codename: xenial I'm using WSL and emacs23 with gnuwin32-binary. First thing: All the instructions that I've found are for wine and Win10 14.04. The only thing that I've found was for: How to run Emacs on Windows 8.1 Second, this: How to set Emacs to use the Windows path when using WSL And the last one is this: However this solution does not work for me. Emacs opens a Emacs.desktop file in my home folder and it uses the Windows path from where the file is, not from WSL. Any suggestion will be appreciated. A: I had the same problem. For me (Windows 10 Home Pro 1607) I followed the instructions from How to run Emacs on Windows 8.1 and chose the Emacs23WSL24.exe from the bin directory at the emacs download page. This works. The above command lines should lead to the right directory. At the end of the emacs tutorial there is a note that mentions a second thing you need to do. This is mentioned on the link you provided. When the installation is finished you can enter the command following emacs -Q -Q --no-site-file --no-init-file and then you can enter the settings. For me it was: emacs -Q -Q --no-site-file --no-initfile --eval "(setq load-path "C:\users\username\Desktop\bin\em acs23.exe\emacs23.exe\share\emacs\24.3\lisp\end")" I hope that is the right directory for you as well. I hope this helps. 6.03.

## **System Requirements For Alma:**

Quake II is designed to run on all computers and operating systems. If you can play other Quake games, you can play Quake II. Quake II requires 16 megabytes (1.6 megs) of RAM. Quake II will run on machines with 6 megabytes (6megs) or more RAM. It is highly recommended that you have a hard disk drive. Quake II will run under DOS 6.0 or later. You will need a joystick, a mouse, and at least two players.

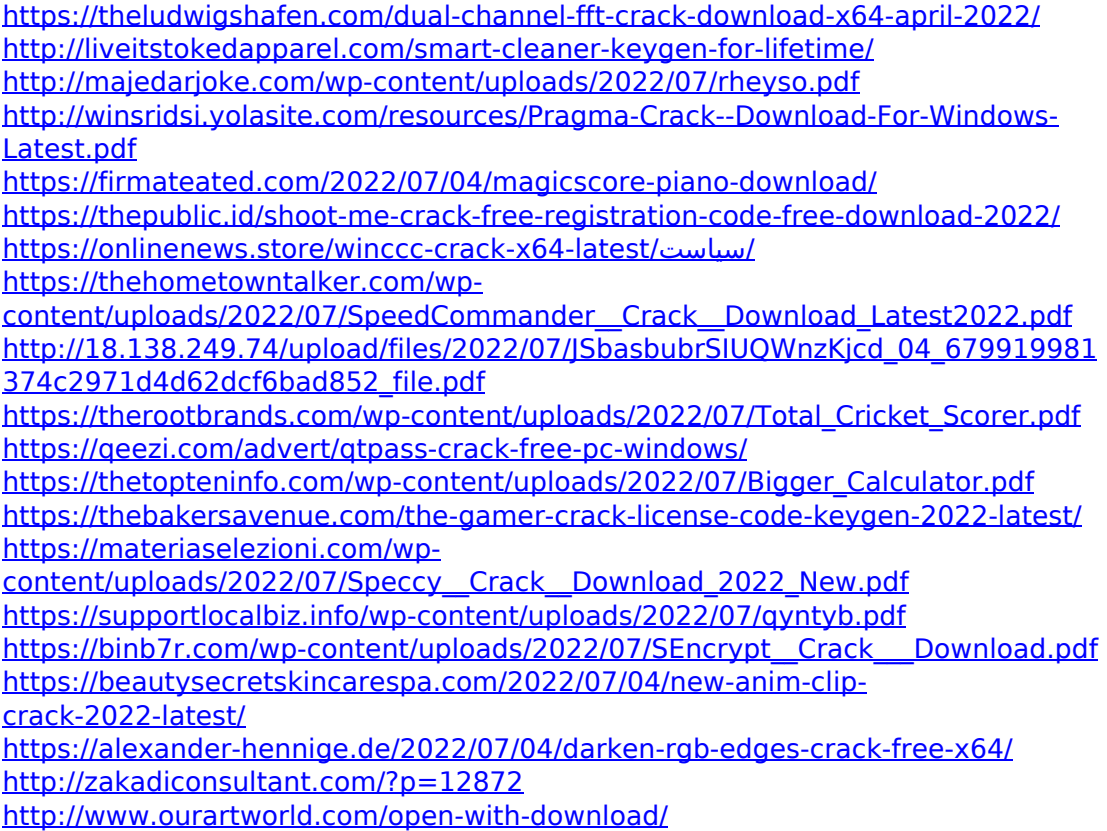